## Downloaded file "was blocked because this type of file can harm your device" - Microsoft Edge

When downloading setup files using the Microsoft Edge browser, you may receive a message stating that the file "was blocked because this type of file can harm your device". All setup files hosted by pvisoftware.com are safe to download and install to your computer.

To complete your download using Microsoft Edge, do the following:

1. In the top right corner of the browser left-click the yellow triangle warning on the download icon. A list of recent downloads will appear.

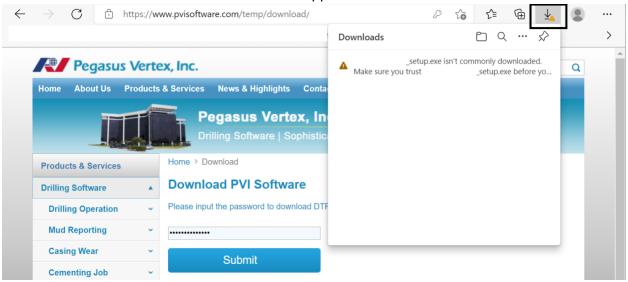

2. Right-click the downloaded file and left-click **Keep**.

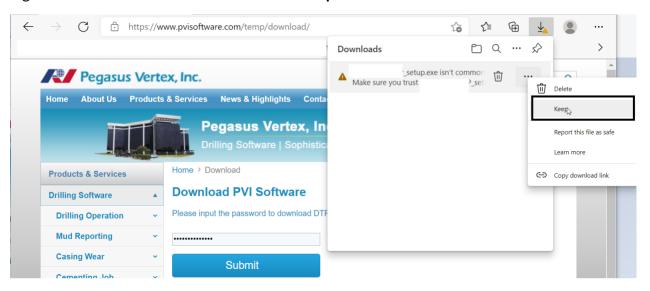

## 3. Click Show More

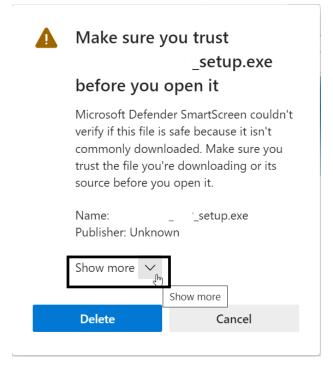

4. Click **Keep anyway** 

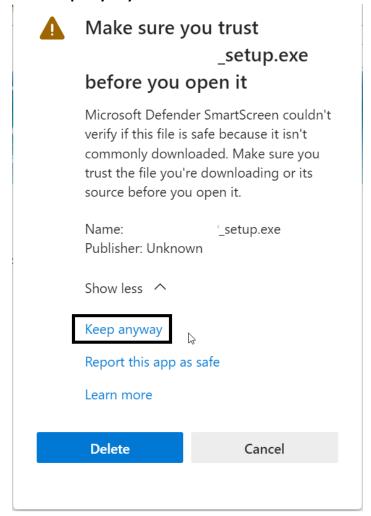

5. You may now right-click the file and choose either **Open file** or **Show in folder.**